## Users

⊗ Before you begin creating apps and designing workflow processes, it is ideal to setup the organization chart first. 2 Setup Users Create New User Setup Organization<br>Chart Filter By Organization  $\sim$ •<sup>2</sup> Setup Groups Search  $\triangle$  Setup Users USERNAME **FIRST NAME LAST NAME** EMAIL **STATUS**  $\Box$  admin Admin Admin Active  $\Box$ cat Cat Grant Active  $\Box$ clark Clark Kent Active  $\Box$ david David Cain Active  $\Box$ etta Etta Candy Active  $\hfill \square$ jack Jack Drake Active  $\Box$ john John Smith Active  $\Box$ Kapatelis julia Julia Active  $\Box$ roy Roy Harper Active  $\Box$ sasha Sasha Bordeaux Active  $\Box$ tana Tana Moon Active  $\Box$ Terry Berg Active terry  $\Box$ tina Tina Magee Active 15  $\checkmark$  $\vert \vert$  < | Page 1 of 1  $\triangleright$   $\blacksquare$   $\Box$  Displaying 1 to 13 of 13 items Delete

## Figure 1: Users - Setup Users

⊕

In the default view shown above, you will be able to list and manage all the users.

The Setup Users module would still continue to work even when you are using external directory manager such as LDAP. When using such external directory manager, you can only gain read-only view.

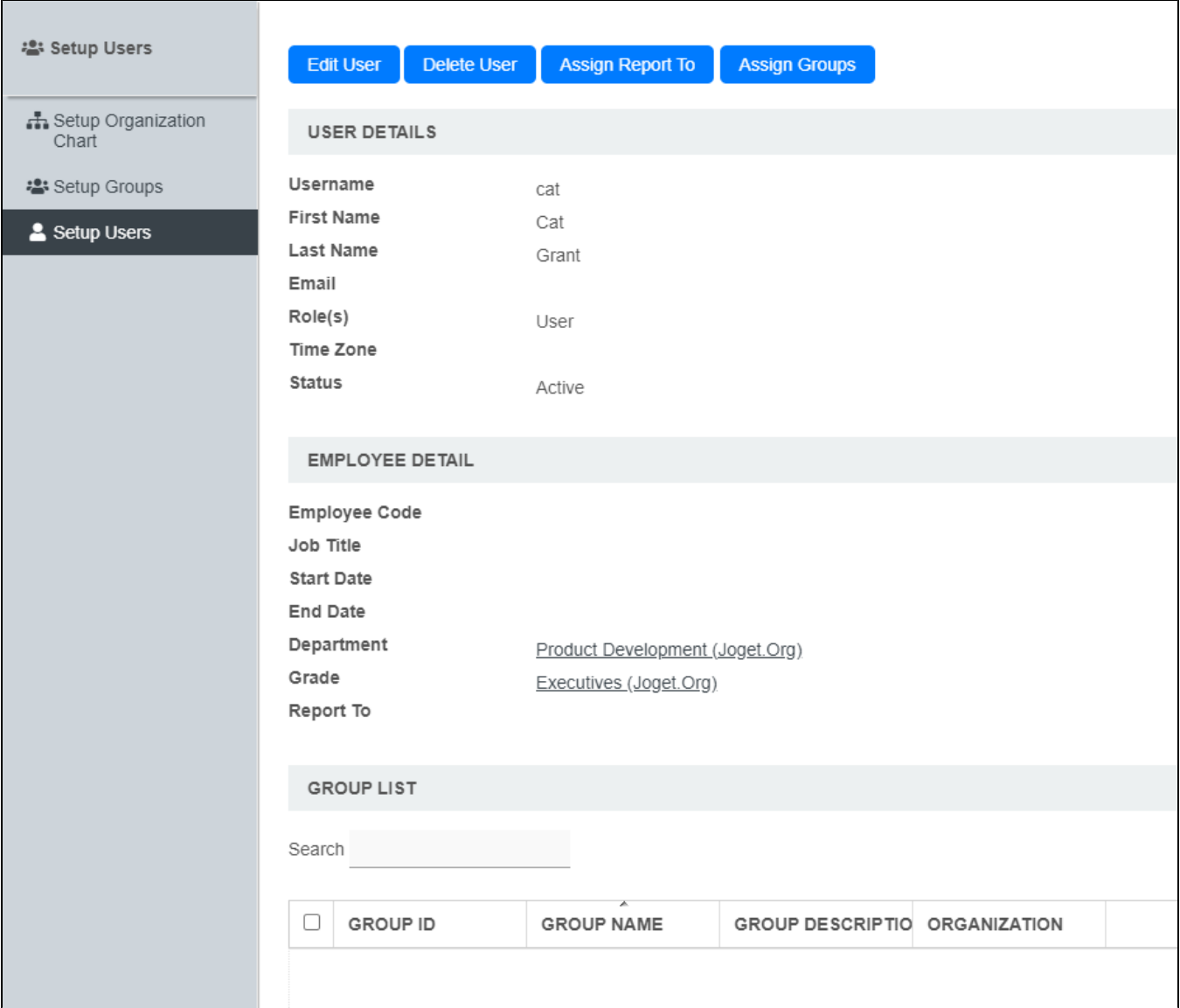

## Figure 2: Users - Setup Users - Viewing a User

To assign permission to users to build and edit apps, assign the users the "Role(s) = admin" in Users.

In Joget DX, to grant users of any role the privilege to modify the design of specific app(s), you can also use the [Delegate App Designer Role](https://dev.joget.org/community/display/DX8/Delegate+App+Designer+Role) feature.